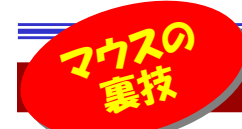

# あなたはマウスを使いこなせていますか?

 パソコン操作には欠かせないマウス。主にパソコンを使う仕事をされている方はクリック・ドラッグを一日何百、何千としていると言 われています。「マウスで出来ることなんて文字やファイルを選択したりするくらいでしょ」と思われがちですが、実はちょっとしたテクニックを使えばスマートなマウス操作ができ、作業効率もアップできるんです!今回は、今すぐ使えるテクニックや設定、便利なマウスをご紹介します。

## マウスの「コロコロ」を活用しよう!

スクロールするときなどに使う「**マウスホイール」**。インターネットエクスプローラなどのブラウザでホイールをクリック してからマウスをドラッグすると**オートスクロール**になるのは皆さんご存知ですよね。その他にあまり知られていない 技をご紹介します。※OS、Officeソフトやブラウザなどによっては無効なものや操作方法などが違うことがあります。

### ■ ○○キーを押しながらマウスホイールを回転すると・・・

### ・画面の文字が小さくて読みづらい時は・・・

**[Ctrl] キーを押しながらマウスホイールを奥側に転がすと画面が「拡大」** します。手前側に転がせば画面を「縮小」できます。インターネットエクスプローラやOfficeソフトで使用できます。

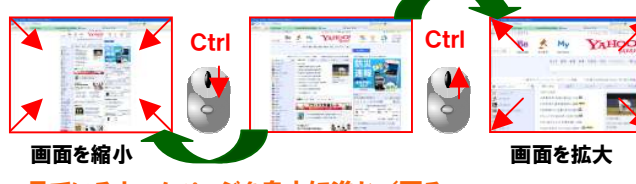

・見ているホームページを自由に進む/戻る

**[Shift]キーを押しながらマウスホイールを奥側に一つ転がすと、一つ**  前に見ていたページに移動します。反対に、手前に転がすと次のページに進みます。

## 実は、かなり細かい設定ができるんです

Windows標準の機能として、マウスの機能を制御することができます。チョッとの設定変更で、マウスがもっと使いやすくなるかもしれません。「コントロールパネル」から「マウス」を選択して、「マウスのプロパティ」を開いてみてください。 ●テキストなどをドラッグして選択するのが苦手な方は・・・ 「ボタン]タブの「クリックロックをオンに  $\frac{m}{2}$  ace

する」をチェック。クリックだけでテキスト選択などができるようになります。

●ダブルクリックが苦手で、ファイルやフォルダがなかなか開けない方は・・・ 「ボタン]タブの「ダブルクリックの速度」を、お好みの速度に調整しましょう。

- ●左利きの方は・・・ [ボタン]タブの「主と副のボタンを切り替える」をチェック。 左右のボタンの機能が入れ替わります。
- ●<mark>マウスポインターの位置を見失う事が多い方は・・・</mark>[ポインターオプション] タブの「Ctrlキーを押すとポンタ―の位置を表示する」をチェック。

この他にも、「ポインターオプション」タブの「ポインターを自動的に既定のボタン上に移動する」にチェックを付けて おくと、確認画面の「はい」「いいえ」などのボタンの上に自動的にポインターが移動するようになります。[ホイール]タブの「ホイールの1目盛りでスクロールする量」では、スクロールで動く画面の量を変更できます。

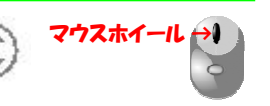

マウスホイールをクリックすることを

# ■ マウスホイールをクリックすると・・・

・リンク先のページを新しいタブで開くホームページ内のリンクを中クリック すると、現在のページを表示したまま、別のタブでページを開くことが出来ます。

「後年」「まとは「老インタオプション「まイール」の一回

ポインタの連席を選択するの

SA ENCOMMERCIST ニ 日本キのスカ中にポインタを非美元にする田

□ボインタを自動をに見出のボタン上に作動するり

□ □ oxi が~を押すとめくンラが設置を表示するだく

凤

#### ・ブラウザのタブを閉じる 「中クリック」といいます。

 $\mathcal{P}$ 

フ マウスのプロパティ

ボタンの構成 Ell description as en la siste ……王というののうで、のプロスでのの<br>選択やドラッグなどの主な樹齢に右側のボタンを使用す<br>場合は、このチェック ボックスをオンにします。

**SERVICIA** SE ■クリックロックをオンにする(T)

ポタン ポインター ポインター オフション ホイール ハードウェ

タンルシアシの機能<br>右側のフォルターをポブルクリックして、設定をテストしてくださ<br>いこつォルターが開いたり開けたりにない場合は、透度を通り

マウスのポタンを押したままでなくても、登却関東元でやドラッグができます。項目をクリッ<br>グレ、マウスのボタンをクリーの開発用した場ました予約基にます。項目をクリッ<br>アマウスを料金し、モニアキャー、東クルスリットは、

图字(E)

タブにマウスカーソルをあわせ、**中クリック**すると、そのタブを閉じること ができます。マウスカーソルをタブの小さな「×」にあわせる必要がないので、とっても便利です。

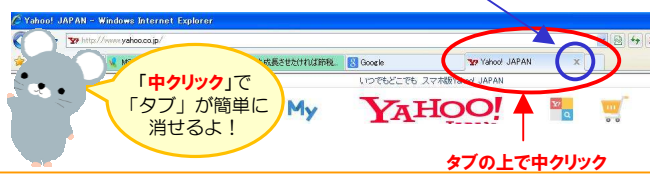

# こんなマウス、ご存知ですか?

「マウス」といってもたくさんの種類があります。ちょっと変わったマウスをご紹介します。あなたにピッタリのマウスがあればいいですね。

#### ●多ボタンマウス

 サイドボタンに、ブラウザの「戻る」「進む」が設定されていたり、付属のソフトでボタンの役割を自由にカスタマイズできたりします。

#### ●トラックボール

 上部のボールを使って、カーソルを動かすタイプのマウス。マウスを動かすスペースが狭くても使えます。

#### ●指マウス

<クイズ>

 指にはめて使うマウスです。左右の手が使えるので素早い操作が可能です。ワイヤレスなのでどんな状況でも操作できます。

#### ●Magic Mouse

アップル社が開発したマウスで、スマホのようにマウスの表面 で指をすべらせて、360°どの方向にも自由にスクロールが できたり、2本指で左や右へスワイプすれば、Safariでウェブページを前後に移動できたりします。

# クイズに答えて賞品をゲット!

 今回の賞品も、マイクロソフトのキーボードです。正解者の中から抽選で、1名の方にプレゼント致します。

 人間工学に基づいて設計され、傾斜付きのキー配列は、 長時間使用しても疲れにくいデザインを採用。取り外し可能なパーム リフトで、より快適な操作を提供。 手を休めるクッション<br>パームレストにけ革張り調仕 トげを採用し、 真細感を演出して パームレストには革張り調仕上げを採用し、高級感を演出しています。

## Natural Ergonomic Keyboard

4000

- ① 「マウス」の移動距離の単位は?<br>- ^ ミリメートル ト ミッキー a. ミリメートル b. ミッキー c. ベッキー
- ② 「マウス」のボタンを押しながら移動することは?<br>- ^ 『ドラッグ』 』 トークリック』 。 つリック
- a. ドラッグ b. クリック c. フリック

# ③「マウス」の名前の由来は?<br>- ^ - 垂明した人がミッキーマウ

- a. 発明した人がミッキーマウスのファンだった
- b. 動かすと「チューチュー」と音がしたから
- c. 形がねずみに似ているから
- パソコンからの回答はこちら▼

携帯からの回答はQRコードをご利用ください。▶ http://www.daidojp.com/info\_quiz/

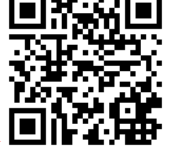

# 開発室から

 長野へのドライブの途中、道の駅に寄りました。いろんなお土 産が並んでいる中に「わさびマヨネーズ」を発見しました。「何に 付けて食べるのかなぁ?」と、結局買わなかったのですが、今頃になって気になっています。次に発見した時は絶対買おうと思います。

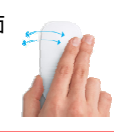